- *Crear una carpeta con el nombre EXCEL.*
- *Abrir un libro nuevo en Microsoft Excel y guardarlo con el nombre TALLER 1 dentro de la carpeta EXCEL.*
- *Digitemos la siguiente información (cada tabla en una hoja):*
- **a.** En la **Hoja 1** nuevo, digitemos la siguiente información. (Cada texto deberá ir en la celda siguiente, **NO deje celdas solas de por medio**). Además en las celdas de Num. Usar *AUTOR RELLENO.*

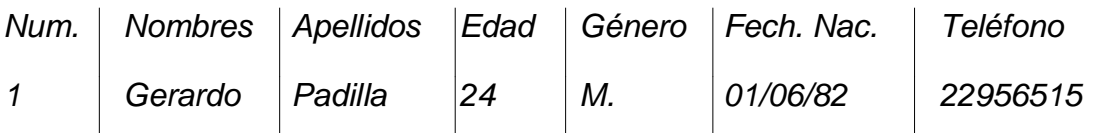

*Llene la tabla por lo menos con 6 nombres y datos de personas.*

*b. En la Hoja2 escriba el siguiente texto.*

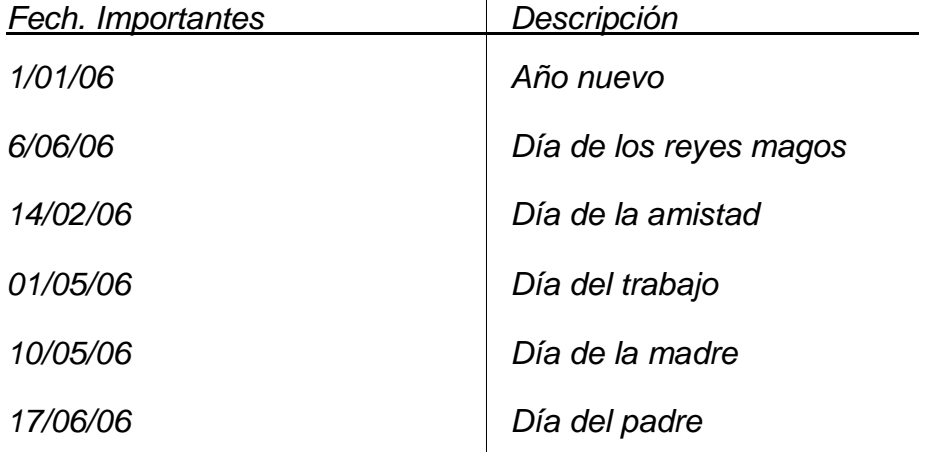

## *c. En la Hoja3 digitemos lo siguiente:*

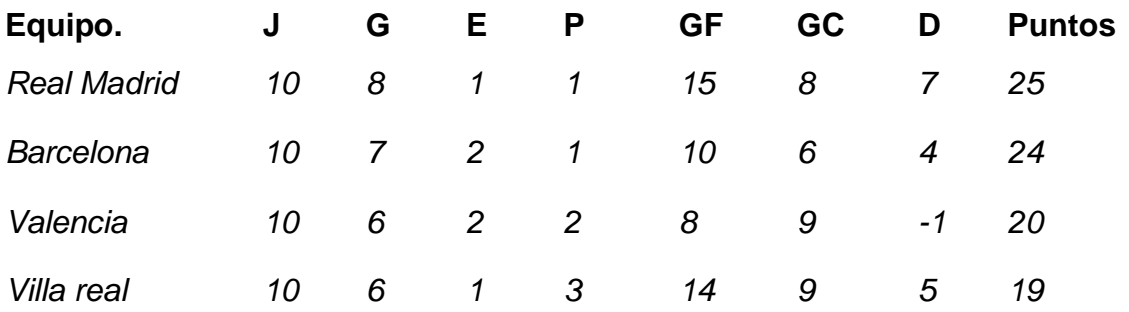

**d.** Guardar y cerrar una vez terminado el ejercicio.

 ACTIVIDAD: Abra un libro nuevo y guárdelo como **FINAL FORMATOS** realice el siguiente cuadro y aplique formatos de celda.

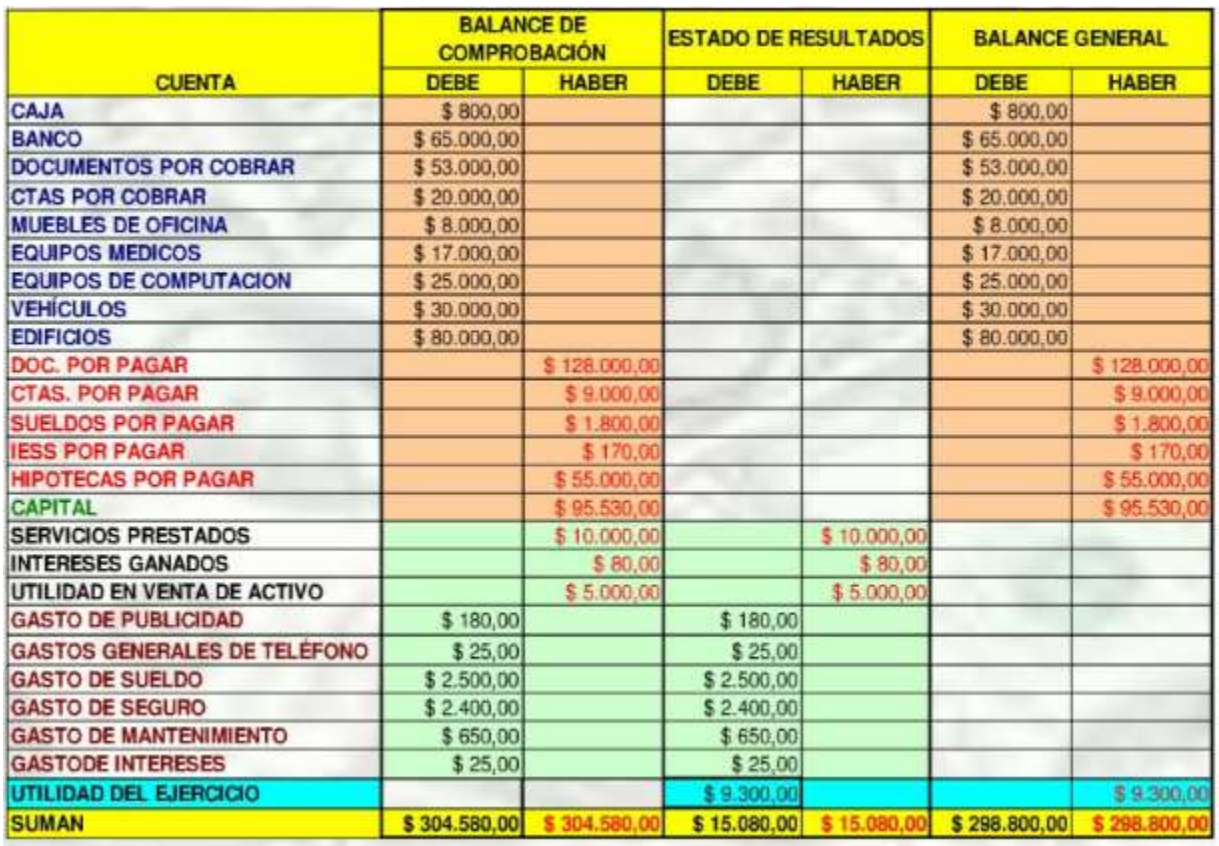

En el cuadro de arriba debe hacer los siguientes cambios:

- 1. Los títulos deben ser diferentes (tamaño, tipo, y estilo de letras) 2.
- 2. Utilice el botón combinar y centrar donde corresponda. 3.
- 3. Utilice bordes en la tabla y coloque colores de relleno para las celdas a fin de tener una apariencia diferente.
- 4. Utilice formatos para los números. . Debe y haber.
- 5. Utilice el formato de contabilidad, con 2 decimales y el símbolo del Euro "\$" como moneda.

## **- EJERCICIO 3: FÓRMULAS**

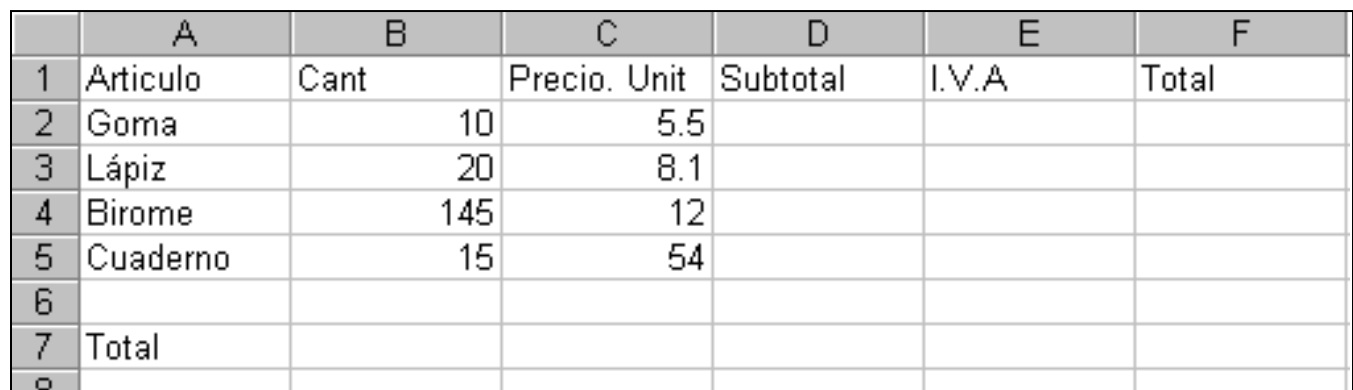

*Abrir un libro nuevo en Microsoft Excel y guardarlo con el nombre FÓRMULAS 1 dentro de la carpeta EXCEL.* 

2) Rellenar la columna Subtotal, la que se calcula: **Cant \* Precio. Unit**.

3) Rellenar la columna I.V.A, la que se calcula: **Subtotal \* 16%.**

4) Rellenar la columna Total, la que se calcula: **Subtotal + I.V.A.**

5) Rellenar la fila Total, para lo cual en la celda de la columna Subtotal, debe mostrarse la suma de los Subtotales; en la celda de la columna I.V.A, debe mostrarse la suma de los I.V.A; y en la celda de la columna Total, debe mostrarse la suma de los Totales.

6) Guardar este libro con el nombre Artículos en su carpeta.

*Abrir un libro nuevo en Microsoft Excel y guardarlo con el nombre FÓRMULAS 2 dentro de la carpeta EXCEL.* 

, elaborar la siguiente planilla de datos:

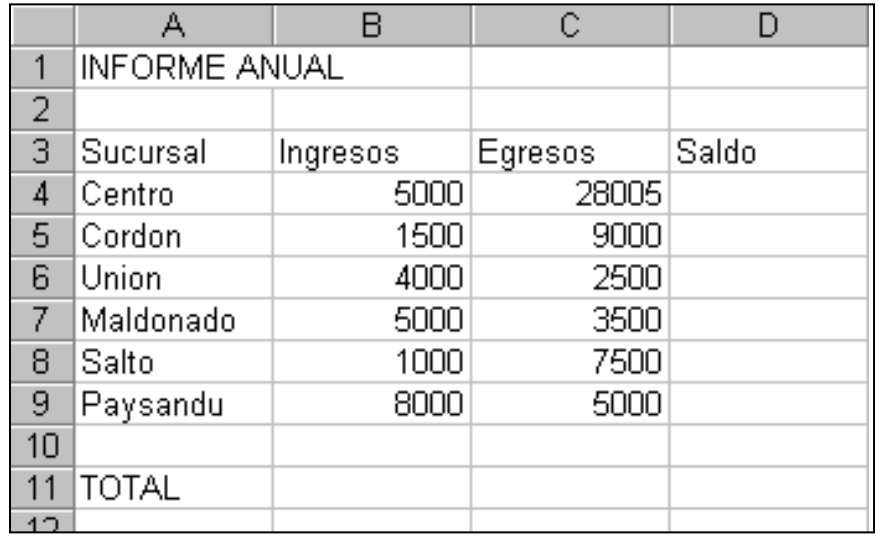

8) Rellenar la columna Saldo, la que se calcula: **Ingresos – Egresos**.

10) Al final de la planilla (en la Columna E), ingresar el texto "Comisión" a modo de rótulo y debajo de éste calcular para cada sucursal el 5% sobre el Saldo.

11) Calcular los totales de las columnas Ingresos, Egresos y Saldo.

## **EJERCICIO 4: REFERENCIAS ABSOLUTAS Y RELATIVAS**

- 1. Abra un nuevo libro, Guárdelo con el Nombre: **Absolutas + Nombre y apellido**
- 2. Desarrolle La siguiente Tabla en la Hoja1:

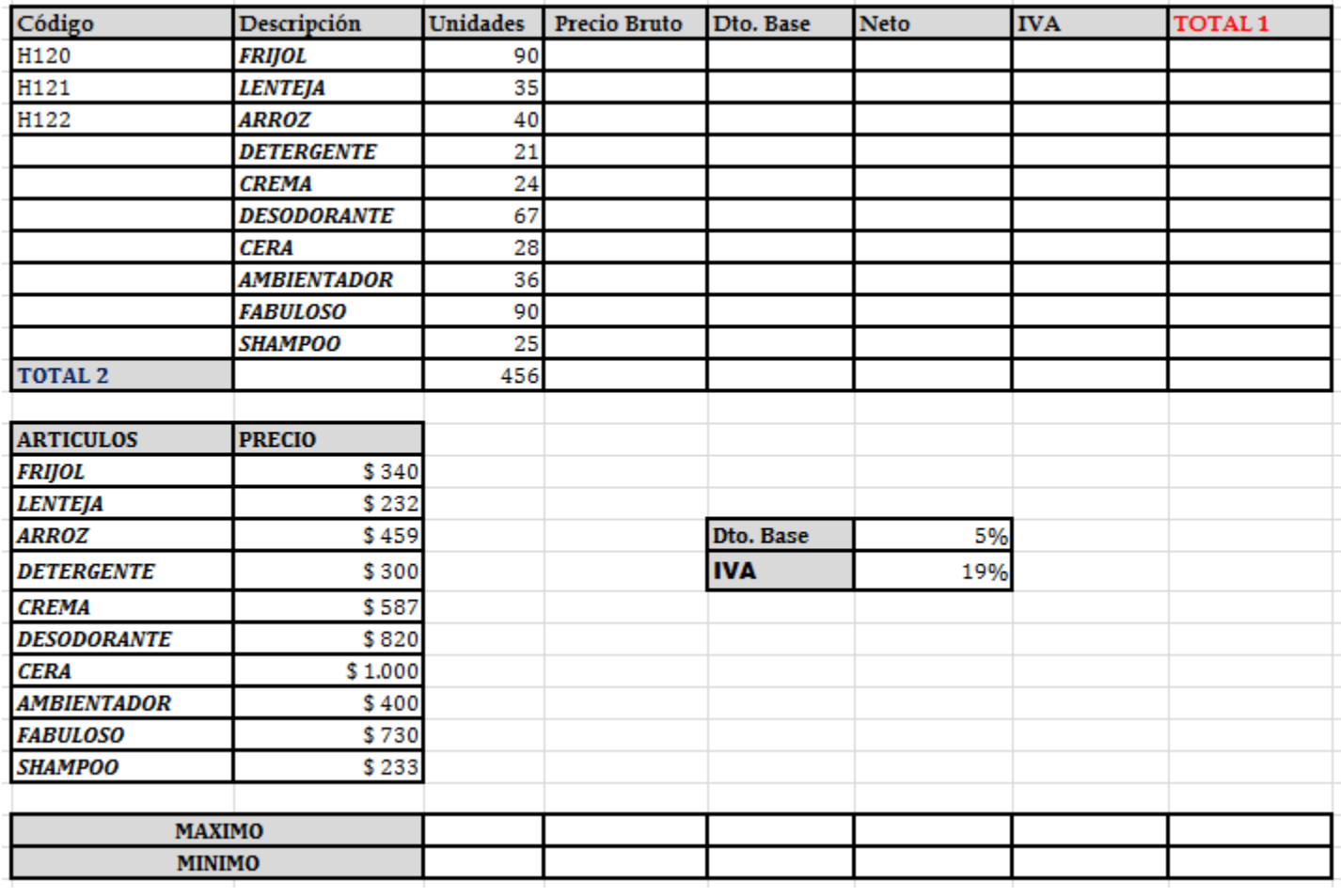

3. Utilice referencias Absolutas o Relativas según la formula a utilizar.

- **Calcular** con los datos que tenemos en la hoja de las siguientes columnas:

- Precio Bruto
- Descuento
- Neto
- IVA
- Total

- **Calcular** los totales de las siguientes columnas:

- Unidades
- Precio Bruto
- Neto
- IVA

- Total

- **Calcular** en la fila correspondiente el máximo de cada una de las columnas Numéricas.
- **Calcular** en la fila correspondiente el mínimo de cada una de las columnas Numéricas.
- Poner formato Moneda y ningún decimal en los datos de la Hoja.

**[Modificar el formato del texto](http://www.teformas.com/2012/11/formato-condicional-excel-2007.html)** para:

**Precio bruto** en los valores menores que \$ 20000.

El **Descuento Base** en el caso de que supere los \$ 900.

El **Total 1** cuando sea superior a \$ 20000

- El aspecto final de la hoja debe ser el siguiente

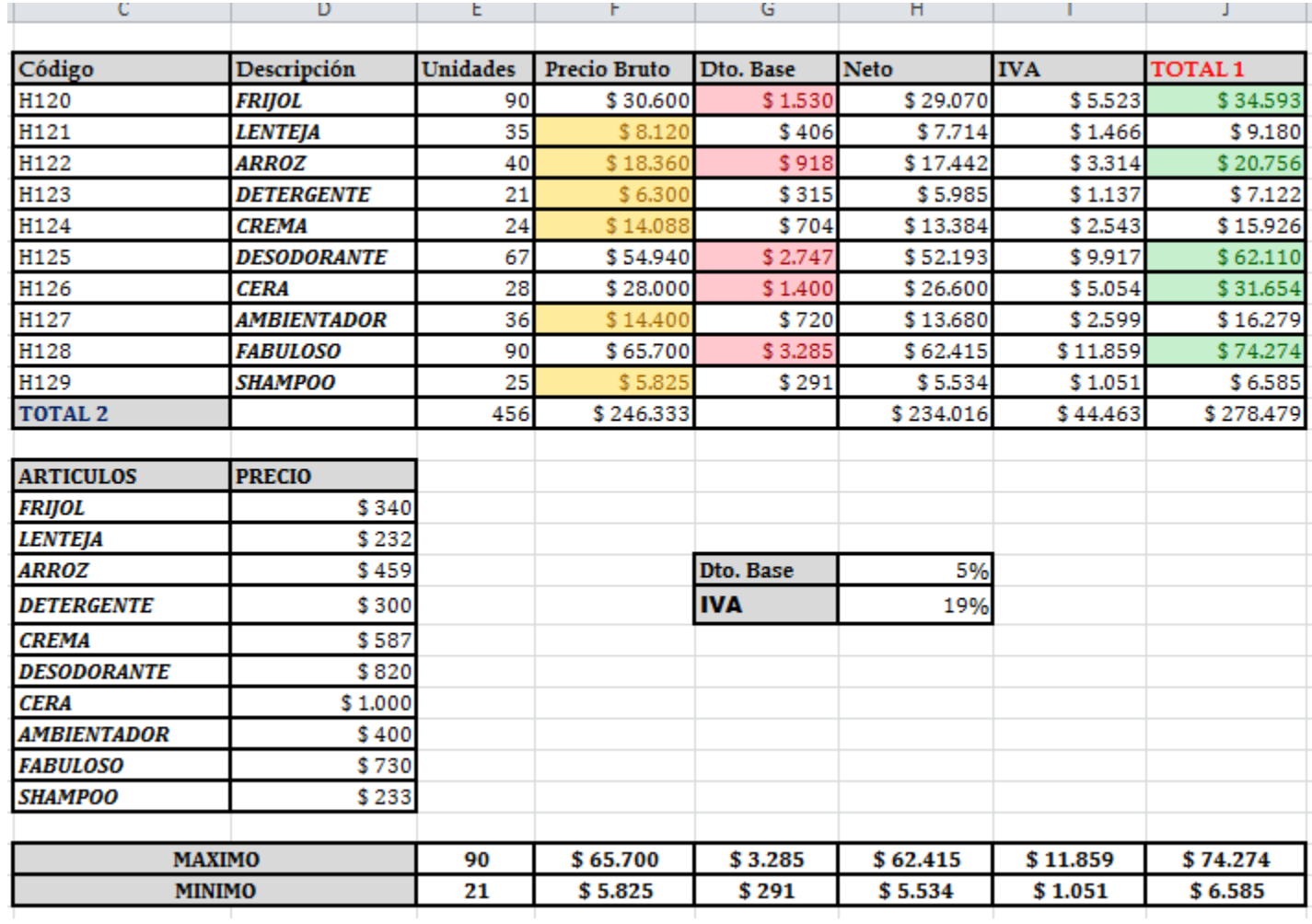